返却一覧表はレンタルの売上明細から、仕入返却一覧表はレンタルの仕入明細から、その返却状況を出力します。 仕様はどちらもほぼ同じですので、以下は返却一覧表を例にご説明します。

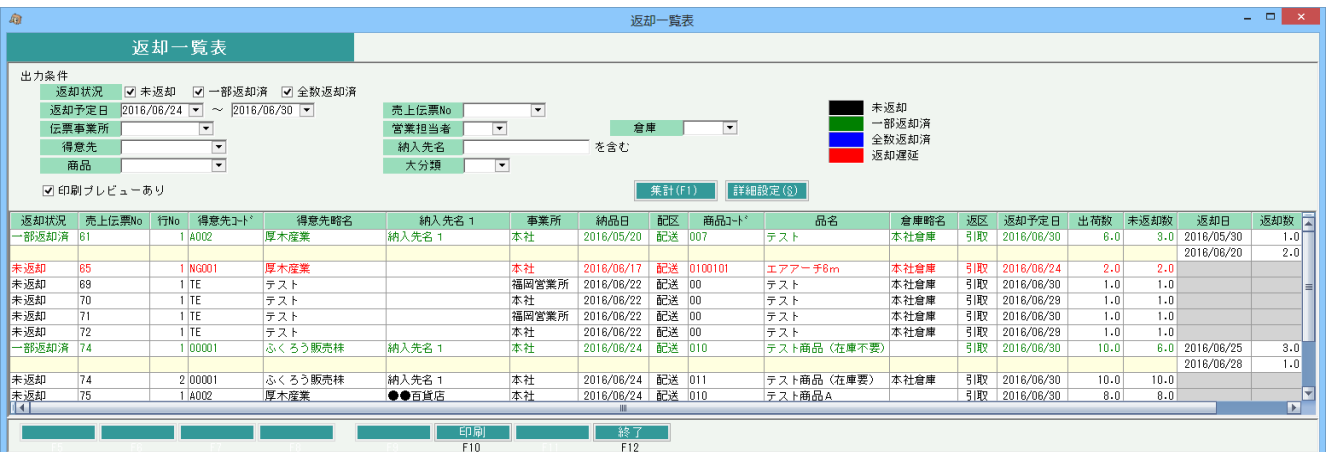

## 機能説明

- ・ 出力条件に一致するレンタルの売上明細と、その返却データを合わせて一覧で出力します。 売上数量>0の明細のみ出力します。
- ・ 出力は売上伝票No+行Noごとに返却実績を連結して出力します。 複数日で分割返却されている場合は、その返却日と返却数が右に連結して出力されます。
- ・ 出力順は、売上伝票No昇順+行No昇順+返却日昇順 です。
- ・ データ行をダブルクリックで該当売上伝票を修正モードを表示します。
- ・ 印刷ボタンで一覧をプリンタへ発行できます。A4横、レーザプリンタ対応です。
- ・ 処理日当日>返却予定日で、かつ、全数返却済でない明細は赤文字で表示されます。

## 項目説明

出力条件・・・ 各条件に一致する売上明細が検索されます。

【返却状況】

選択:未返却/一部返却済/全数返却済 をチェックで選択します。

初期値はすべてチェックOnで実行端末ごとに前回値記憶します。

【返却予定日】

初期値:FROM、Toともに本日を初期表示。

【売上伝票No~商品分類1】

初期値:全て空白

伝票事業所は、売上伝票で指定した営業担当者が登録時点で所属する事業所。

営業担当者は、売上伝票で指定した営業担当者。

納入先名は、売上伝票で指定した納入先名1と2のいずれか含む文字を検索。

【印刷プレビューあり】チェック

印刷ボタン押下時、プレビュー画面を表示します。

【返却状況別の色設定】

各状況別のラベルをクリックすると色設定画面が開き、各返却状況ごとの文字色を設定できます。

返却遅延が発生している明細は、未返却、一部返却済の色設定よりも優先して設定されます。

## ボタン説明

【集計】ボタン

ボタン押下にて、出力条件に一致するレンタルの売上明細と、その返却データを合わせて一覧で出力します。 【詳細設定】ボタン

プリンタを選択する子画面を開きます。

【F10:印刷】ボタン

一覧表示している内容をA4横サイズでプリンタへ発行します。

## 一覧内容

【返却状況】

未返却・・・ 総返却数が0の場合

一部返却済・・・ 出荷数-総返却数>0 の場合

全数返却済… 出荷数一総返却数が0以下の場合

【売上伝票No~配達区分、返却区分、返却予定日】

売上伝票の基本情報から出力します。

【商品コード~倉庫略名、出荷数】

売上明細情報から出力します。出荷数は売上数量です。

【未返却数、返却日、返却数】

売上明細に紐づく返却データより返却日と返却数を連続して出力します。 未返却数は売上明細ごとの 出荷数-返却数合計 となります。

返却一覧表のセット品対応

返却一覧表の場合で、検索条件にセット品、または構成品の明細が一致した場合、セット品と構成品は 常にセットで出力します。 出力時にはセット品マスタの構成は参照しません。 受注、売上入力時にセット品と構成品で登録されたデータを 参照してセットで出力します。

明細順そのままで出力します。 セット品の品名の先頭には[セ]、構成品の品名の先頭には[構] と表示します。 構成品の商品コードの先頭には「┗」を表示します。

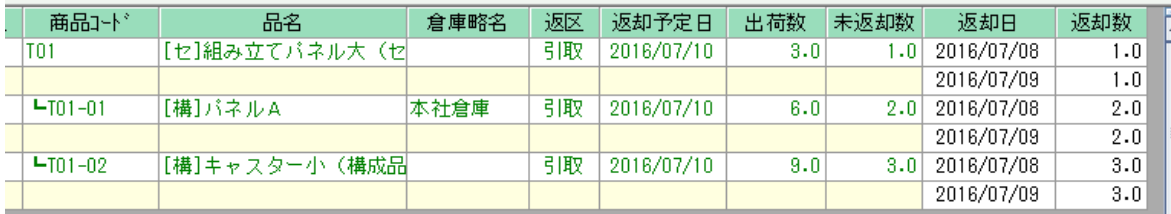